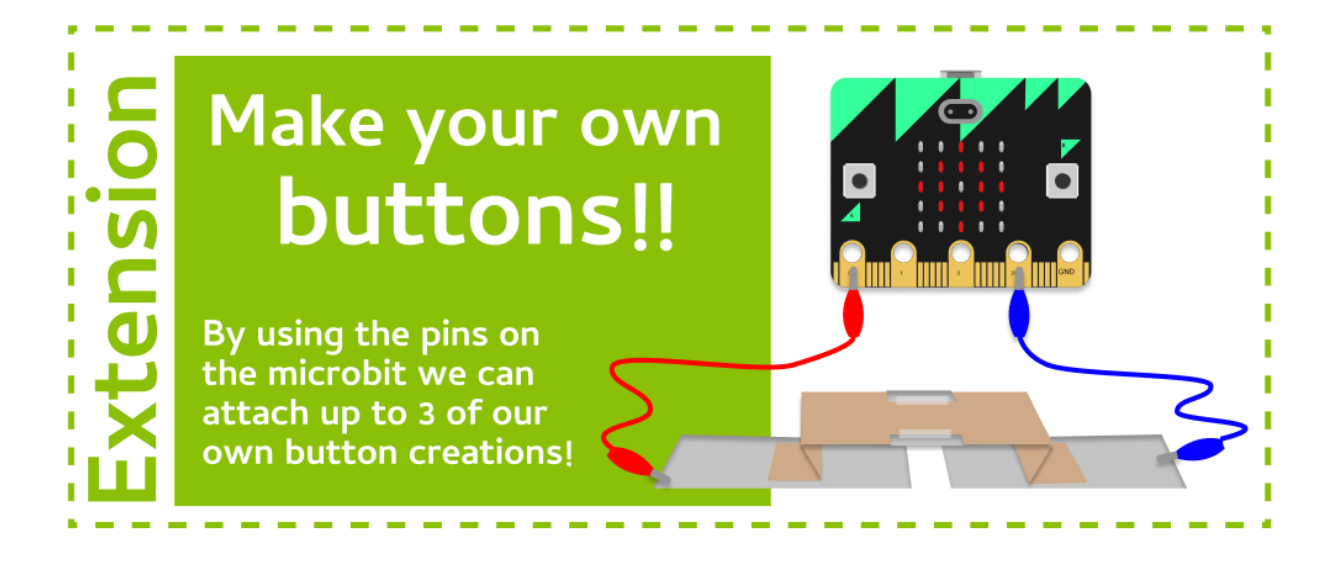

## **Task 7.0: Getting ready for pins**

1. Copy and paste your existing game code to the one of the **Make Your Own Buttons Playgrounds** in Grok. *(or any of the later playgrounds with pins enabled)* 

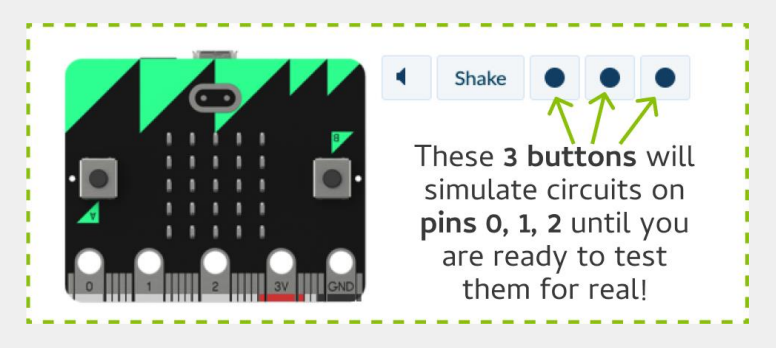

#### **Task 7.1: Get the pins ready**

**We need to start by resetting the pins so they are ready to read**

- 1. Go to your code and add a new line after the import section.
- 2. Add this line of code to prepare pin 0 by resetting it. **pin0.read\_digital()**
- 3. Repeat for pin1 (and pin2 if you want an extra button!)

## **Task 7.2: Goodbye microbit buttons, hello my buttons!**

#### **We'll edit our code to use handmade buttons instead of microbit buttons.** *You can copy add to this later to use both the microbit and handmade buttons.*

- 1. Go to the line where you check if Button A is pressed.
- 2. We want to check if there is current in the circuit on pin0 (instead of checking if the button is pressed). **Replace button\_a.is\_pressed()** with **pin0.read\_digital()**
- 3. Repeat by replacing **Replace button\_b.is\_pressed()** with **pin1.read\_digital()**
- 4. Run your code in Grok and test it out using the first pin button!

### **Task 7.3: Build a button!**

- 1. Pick up a **Build a Button** cheat sheet!
- 2. Learn how to make a basic button and connect it to your Micro:Bit to use your code in real life!
- 3. Come up with your own ideas for make circuits! We've got a lot of different things to craft fun buttons like rubber bands, popsicle sticks and more!

## ★ **Bonus 7.4: Want more actions?!** ★

## ★ **Use third pin!** ★

Create another action and a button on pin2

### ★ **Use the Micro:Bit buttons again!** ★

With 2 buttons and 3 pins, you could have up to 5 actions! So *add back in your original Micro:Bit button code, but make some changes. Make sure you have different action names and pictures for each button/pin.* 

# **CHECKPOINT**

## **If you can tick all of these off you have finished this Extension:**

 $\Box$  You made buttons/contraptions that complete circuits for you game

 $\Box$  Your game completes actions based on buttons connected to pins

# **Build a Button**

# **Build the broken circuit**

- 1. Get 2 alligator clips, connect one to **Pin 0** and the **3V Pin**.
- 2. **Connect** the other ends of the alligator clips to 2 pieces of aluminum foil.
- 3. **Stick** those to the table so there is a gap in the middle.

## **Build the button**

- 4. **Get** an A4 piece of paper. **Cut** a 10cm wide strip. **Fold** it in half long ways, for added strength.
- 5. **Take** the folded trip. **Stick** aluminium foil to the center. **Crease** the paper to make the button shape.

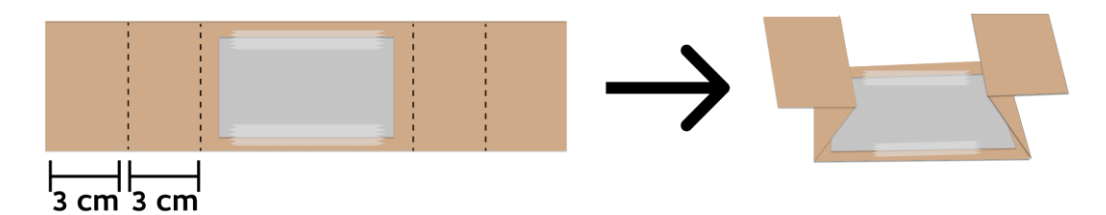

## **Add the button**

- 6. **Place** the button on the broken circuit. **Align it** so that when you squish the button the aluminum patch closes the circuit. **Stick** down the button
- 7. **You're ready to try your code on the Micro:Bit!**

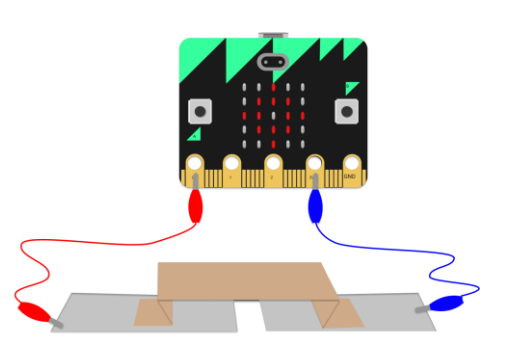

 $\frac{10}{9}$ 

Fold

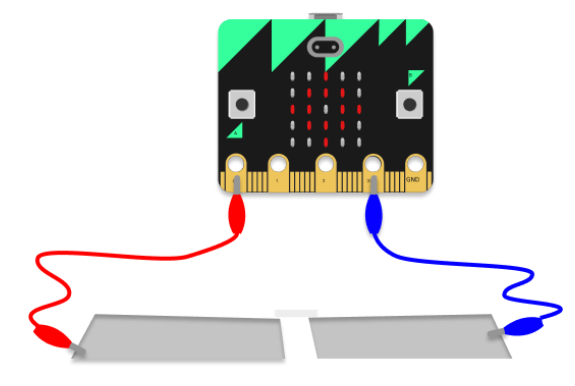

| 2

## **What next?**

**Now that you've made one button think about other cool circuits you can make!** Can you make a twist, pull, flick or spin like the original Bop It game you could buy? **What other ideas can you create?**

 $*$  | 3